## **KEY CONCEPTS:**

In class, we got started with our programing environment at http://colab.google

- 1. We launched a new notebook to create a new file and renaming it (it saves itself)
- 2. We displayed information by using the print () command. Examples:

```
a. print("Hello World!")
b. print(34)
```

- c. print(4 \* 5)
- 3. We asked for user input using the input() command and loading the value into a variable:

```
a. print("Please enter a name: \n")
name = input()
print(name)
b. name2 = input("Please enter a name: \n")
print("Hello " + name2)
```

- 4. We displayed the memory address and type of variables:
  - a.id(name)
  - b. type(name2)

A few additional notes:

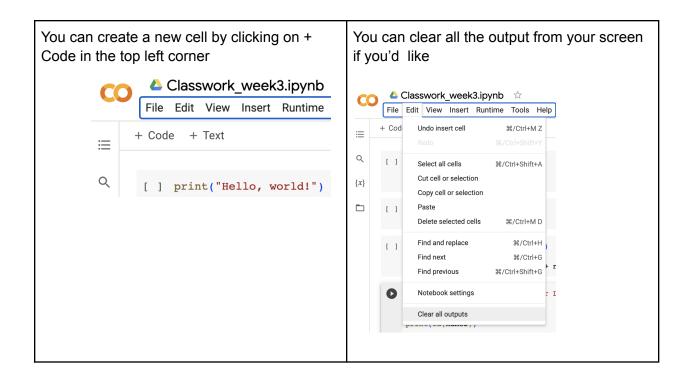

You can download the code to your machine by clicking File >> Download >> Download .ipynb

| Classwork_week3.ip                                    | ntime Tools He         | p All changes saved |
|-------------------------------------------------------|------------------------|---------------------|
| + Locate in Drive<br>Open in playground mode          |                        |                     |
| New notebook<br>Open notebook<br>Upload notebook      | ೫/Ctrl+O               |                     |
| Rename<br>Move<br>Move to trash                       |                        |                     |
| Save a copy in Drive                                  |                        | namel)              |
| Save a copy as a GitHub Gist<br>Save a copy in GitHub |                        | Last Name: \n ")    |
| Save<br>Save and pin revision<br>Revision history     | ೫/Ctrl+S<br>೫/Ctrl+M S |                     |
| Download                                              | Þ                      | Download .ipynb     |
| Print                                                 | ೫/Ctrl+P               | Download .py        |

This downloaded file will be what you upload into the homework assignment in the Google Classroom at https://classroom.google.com/c/NjI2OTYzMzIzNjU2

## HOMEWORK:

Hint: use a separate cell for each problem! Save the Python script file with name: *yourname\_homework1.ipynb* 

- 1. PROBLEM 1
  - A. Code a simple calculator. Ask the user to enter two numbers and load them into two variables say number1 and number2.
  - B. Calculate the area of a triangle if the two numbers were the height and base.
  - C. Calculate the area of a square as if the first number were the length of a side
  - D. Calculate the area of the circle as if the second number were the radius.
- 2. PROBLEM 2

Code a simple Mad Libs game.

A. Ask the user for a few words and load them into variables for example: a type of food, name, an adjective, a noun, etc.

B: Tell a short story using the information collected in step A

Have fun with this!!!! If you want an example of this game, check out <u>https://assets.readbrightly.com/wp-content/uploads/2020/08/Election-Mad-Libs-If-I-Were-Preside</u> <u>nt.pdf</u>